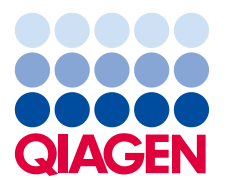

### 16 Juli 2019

# **Dringende veiligheidsmededeling:QIAsymphony SP, ref: 9001297 – software 5.0.3**

#### **Geachte QIAsymphony-klant,**

Hierbij willen we u graag laten weten dat we een probleem hebben geconstateerd dat u kunt tegenkomen bij het gebruik van uw QIAsymphony. Dit probleem werd **alleen** waargenomen bij QIAsymphony-softwareversie 5.0.3 bij gebruik van de integratiefunctie voor 2D-streepjescodes met continu laden van de QIAsymphony SP. Continu laden vindt plaats wanneer er extra batches worden gedefinieerd en toegewezen aan hetzelfde elutierek als een batch die al is gestart.

## **Beschrijving van het probleem**

Wanneer een run met meerdere batches wordt uitgevoerd met gebruik van continu laden in combinatie met de integratiefunctie voor 2D-streepjescodes, **kan er een onjuiste 2D-streepjescode worden toegewezen aan monsters in het SP-resultaatbestand**. Dit probleem is niet van invloed op het bijbehorende rekbestand voor de run. Dit bestand bevat de juiste 2D-streepjescodetoewijzingen, zodat de traceerbaarheid gehandhaafd blijft.

Het probleem geldt niet voor de monster-ID die tijdens de QIAsymphony-batchdefinitie wordt toegewezen en de positie van het eluaat in het elutierek.

#### **Mogelijke risico's met betrekking tot het probleem**

Het resultaatbestand voor de eerste run is juist. In daaropvolgende runs wordt aan elk monster de verkeerde 2Dstreepjescode met eluaat-ID toegewezen (zie afbeelding 1)**. Als de 2D-streepjescodes met eluaat-ID niet worden gecontroleerd ten opzichte van de monster-ID voorafgaand aan toekomstige toepassingen, kan het verkeerde buisje worden gekozen en kan dit leiden tot vertraagde resultaten of onjuiste patiëntrapportage.**

#### **Door de klant/gebruiker te ondernemen acties:**

Onder de volgende specifieke omstandigheden mag de workflow niet meer worden gebruikt:

➢ QIAsymphony-softwareversie 5.0.3 bij **gebruik** van de integratiefunctie voor 2D-streepjescodes **met** continu laden.

Houd er rekening mee dat de laboratoriumbenodigdheden met 2D-streepjescode, het continu laden en software 5.0.3 nog steeds zonder de integratiefunctie kunnen worden gebruikt.

Als u denkt dat dit probleem ook voor u geldt, vindt u hieronder advies voor het detecteren en herstellen van eventuele verkeerde toewijzingen.

## **Detectie van betrokken batches**

Als u vermoedt dat dit probleem mogelijk geldt voor uw runs, kan het probleem eenvoudig worden gedetecteerd met behulp van de HTML-versie van het SP-resultaatbestand.

In het gedeelte "Detailed Information for Batch" (Gedetailleerde informatie voor batch) van het SP-resultaatbestand vindt u de ingevoerde monster-ID voor de QIAsymphony-batchdefinitie en de toegewezen 2D-streepjescode. De gegevens in de kolom Sample ID (Monster-ID) vormen een combinatie van beide ID's voor rapportagedoeleinden. De monster-ID is niet gewijzigd.

In het voorbeeld hieronder ziet u dat de 2D-streepjescode op juiste wijze is toegewezen aan de monsters 1 – 8 voor de eerste batch (2000318). In de tweede batch (2000319) worden de 2D-streepjescodes van de eerste batch herhaald en ten onrechte toegewezen aan de monsters 9 – 16.

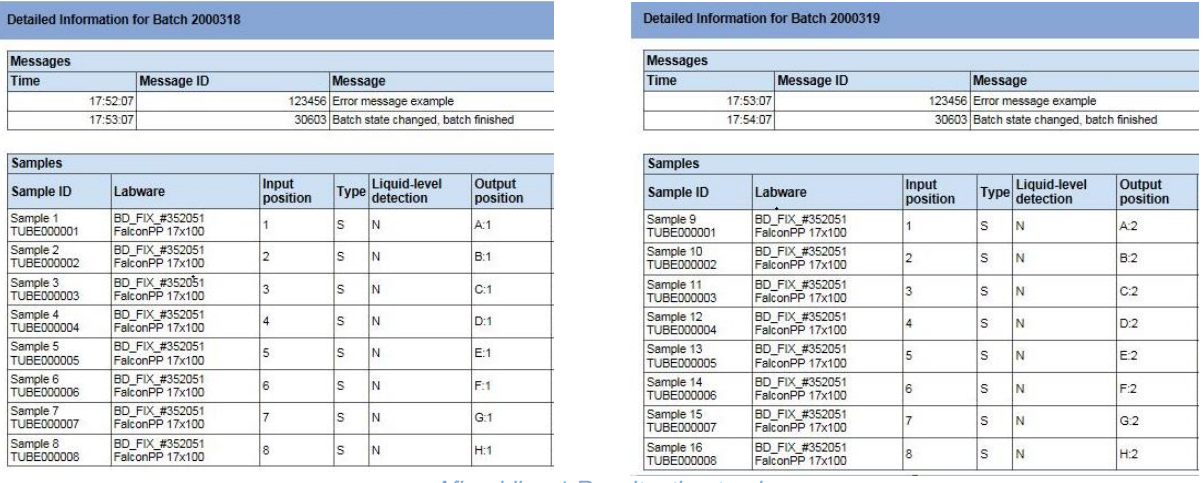

*Afbeelding 1 Resultaatbestand*

Als het probleem in een run is opgetreden, kunnen de juiste 2D-streepjescodetoewijzingen worden opgehaald uit het rekbestand. Het rekbestand is een XML-bestand dat kan worden geopend in Microsoft Excel. Dan wordt een tabel getoond zoals hieronder te zien.

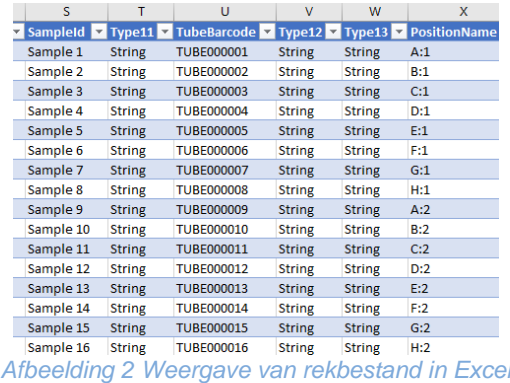

## **QIAGEN streeft ernaar dit probleem op te lossen**

QIAGEN realiseert zich dat dit probleem impact heeft op uw workflow en we werken hard om het probleem via een software-update te verhelpen. Dit wordt zo spoedig mogelijk bekend gemaakt.

# **BELANGRIJKE OPMERKING VOOR IMPORTEURS, DISTRIBUTEURS en HANDELSPARTNERS**

Plaats uw voorraad QIAsymphony SP met softwareversie 5.0.3 in quarantaine. Op serienummer **35437** en hoger is vooraf softwareversie 5.0.3 geïnstalleerd. Breng bovendien uw klanten via deze brief op de hoogte en vraag of ze de ontvangst willen bevestigen. **Voor meer instructies zal QIAGEN contact met u opnemen**

#### **Invullen van het formulier 'Bevestiging van ontvangst'**

Om te garanderen dat alle betrokken gebruikers op de hoogte worden gesteld en in overeenstemming met van toepassing zijnde nationale wettelijke voorschriften, zijn wij verplicht de autoriteiten bewijs te leveren van het in kennis stellen van de markt. Stuur daarom de bijgesloten 'Bevestiging van ontvangst' ingevuld en ondertekend via e-mail terug aan QIAGEN Technical Services op **techservice-eu@qiagen.com** of per fax naar **+49 (0)2103-29- 22400**.

Onze excuses voor enig ongemak dat uit deze situatie voortvloeit. Bij verdere vragen kunt u contact opnemen met de afdeling Technical Services van QIAGEN.

Kijk op de volgende webpagina's voor contactinformatie:

- QIAGEN dochtermaatschappijen: **[https://www.qiagen.com/about-us/contact/global](https://www.qiagen.com/about-us/contact/global-contacts/subsidiaries/)[contacts/subsidiaries/](https://www.qiagen.com/about-us/contact/global-contacts/subsidiaries/)**
- QIAGEN handelspartners en importeurs: **[https://www.qiagen.com/about-us/contact/global](https://www.qiagen.com/about-us/contact/global-contacts/distributors-and-importers/)[contacts/distributors-and-importers/](https://www.qiagen.com/about-us/contact/global-contacts/distributors-and-importers/)**

Met vriendelijke groet,

Uw QIAGEN-team

Handelsmerken: QIAGEN®, Sample to Insight®,QIAsymphony®. Gedeponeerde namen, handelsmerken, etc. die in dit document worden gebruikt, ook al zijn deze niet specifiek als zodanig aangeduid, mogen niet worden beschouwd als niet wettelijk beschermd.

06/2019 PROM-14547-001 © 2019 QIAGEN, alle rechten voorbehouden.

# **QIAsymphony SP, ref: 9001297 – software 5.0.3 Formulier 'Bevestiging van ontvangst'**

(Formulier invullen met blokletters)

Hierbij bevestig ik dat ik de bijgesloten, hierboven beschreven Dringende veiligheidsmededeling heb ontvangen, gelezen en begrepen. Wij hebben de in deze mededeling voorgestelde acties ondernomen:

- Deze informatie is doorgestuurd naar alle personen en afdelingen binnen onze organisatie die dit product gebruiken. De mededeling is doorgestuurd naar de eindgebruiker.
- We hebben deze mededeling besproken met onze laboratorium- of medisch directeur.
- Alleen voor handelspartners: Deze mededeling is doorgestuurd naar onze klanten.
- Alleen voor handelspartners: We hebben de verspreiding van de betrokken producten stopgezet. We hebben onze klanten gevraagd de Ontvangstbevestiging in te vullen.

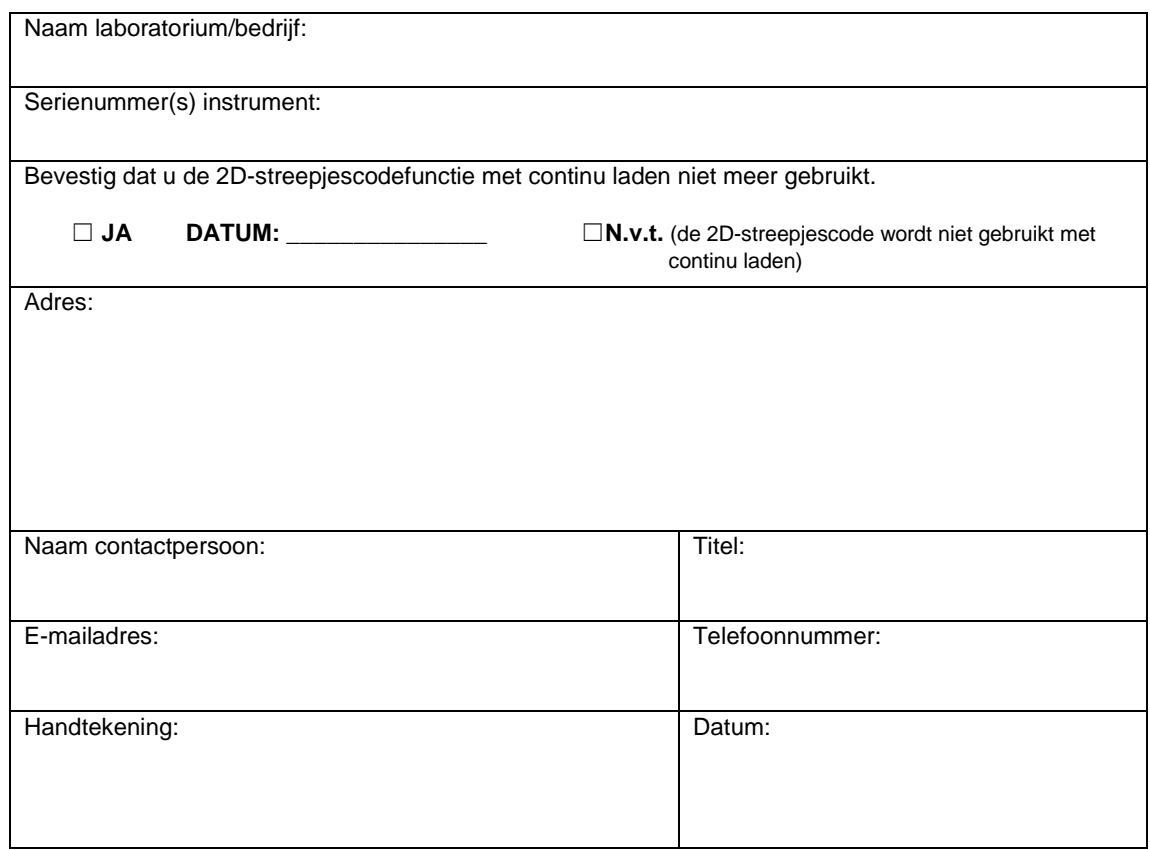